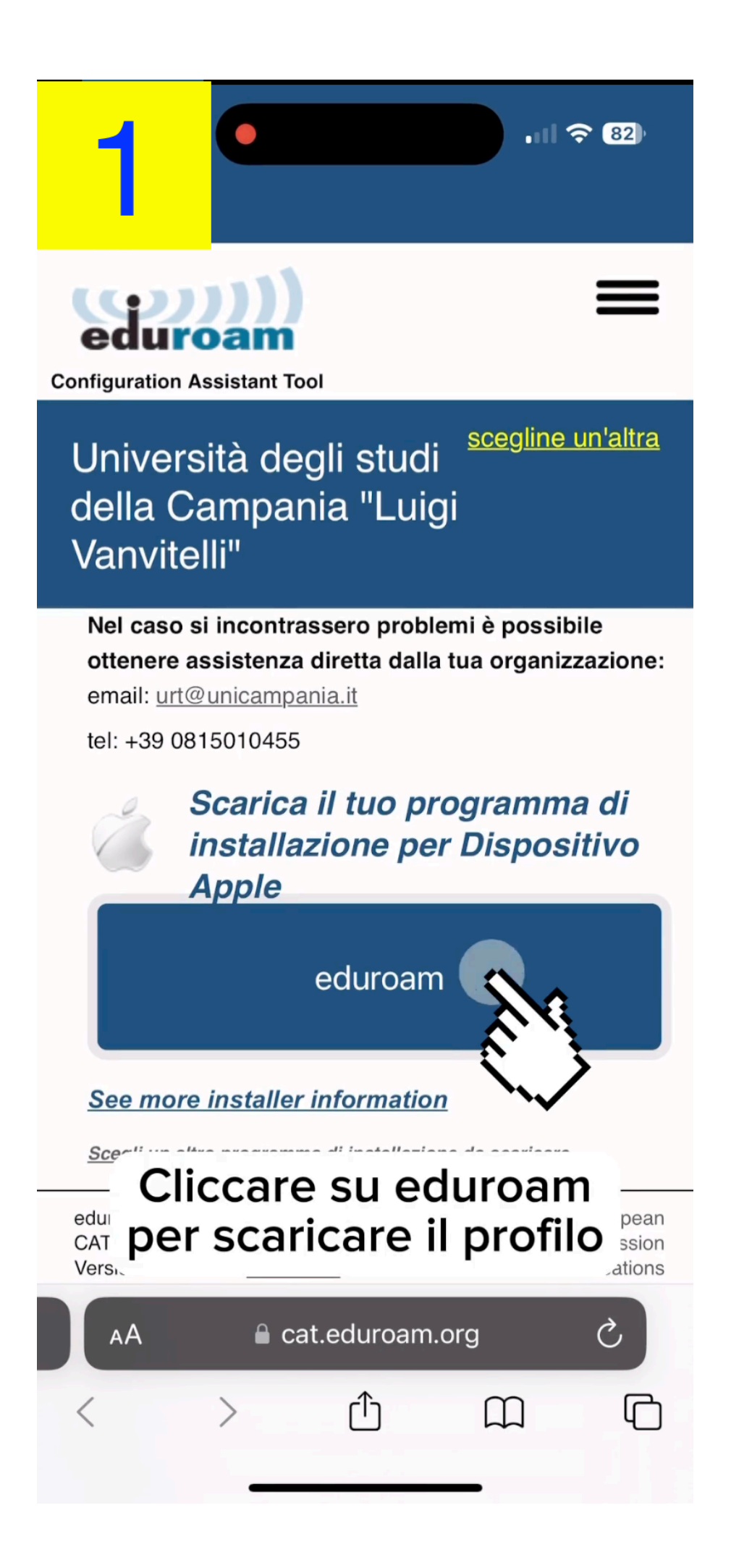

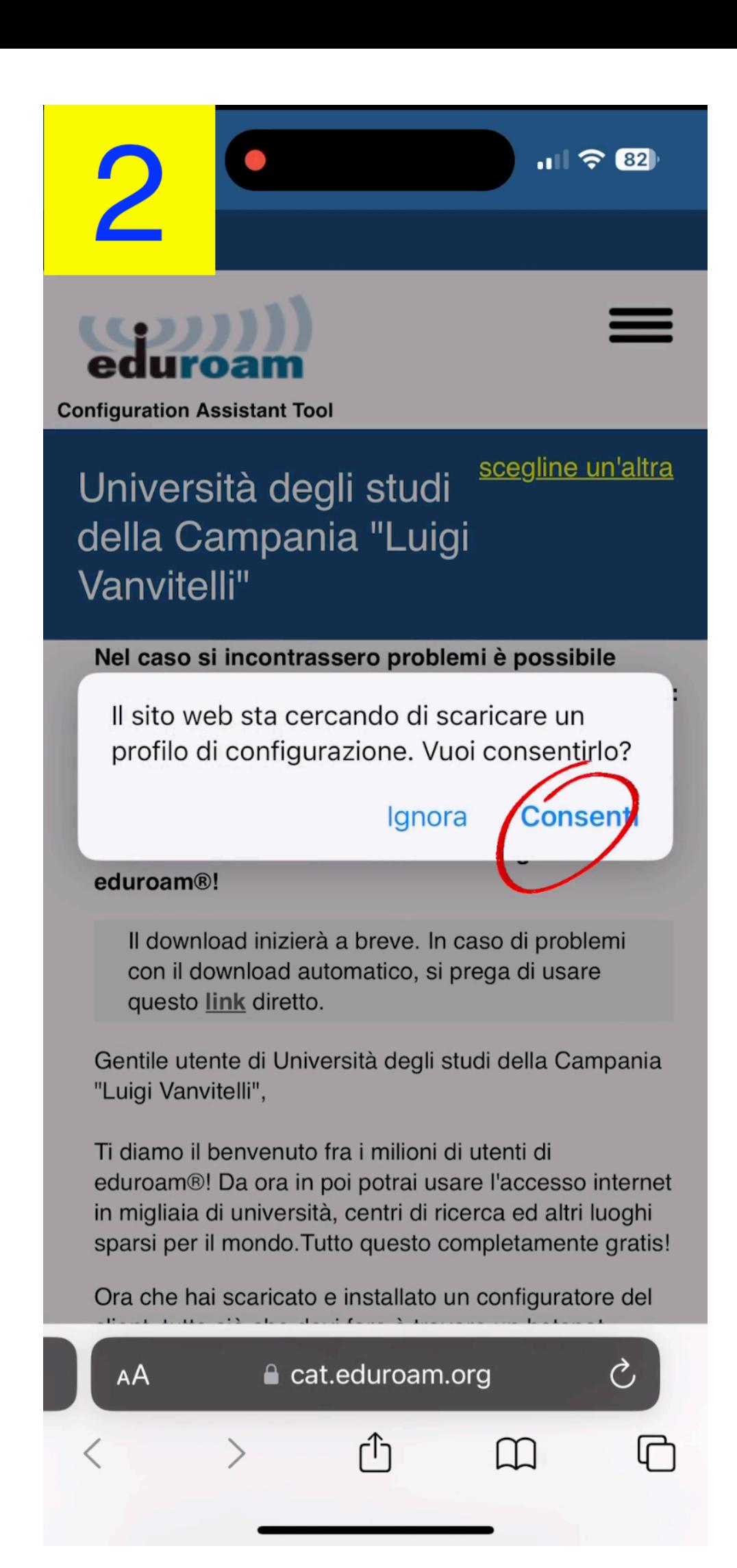

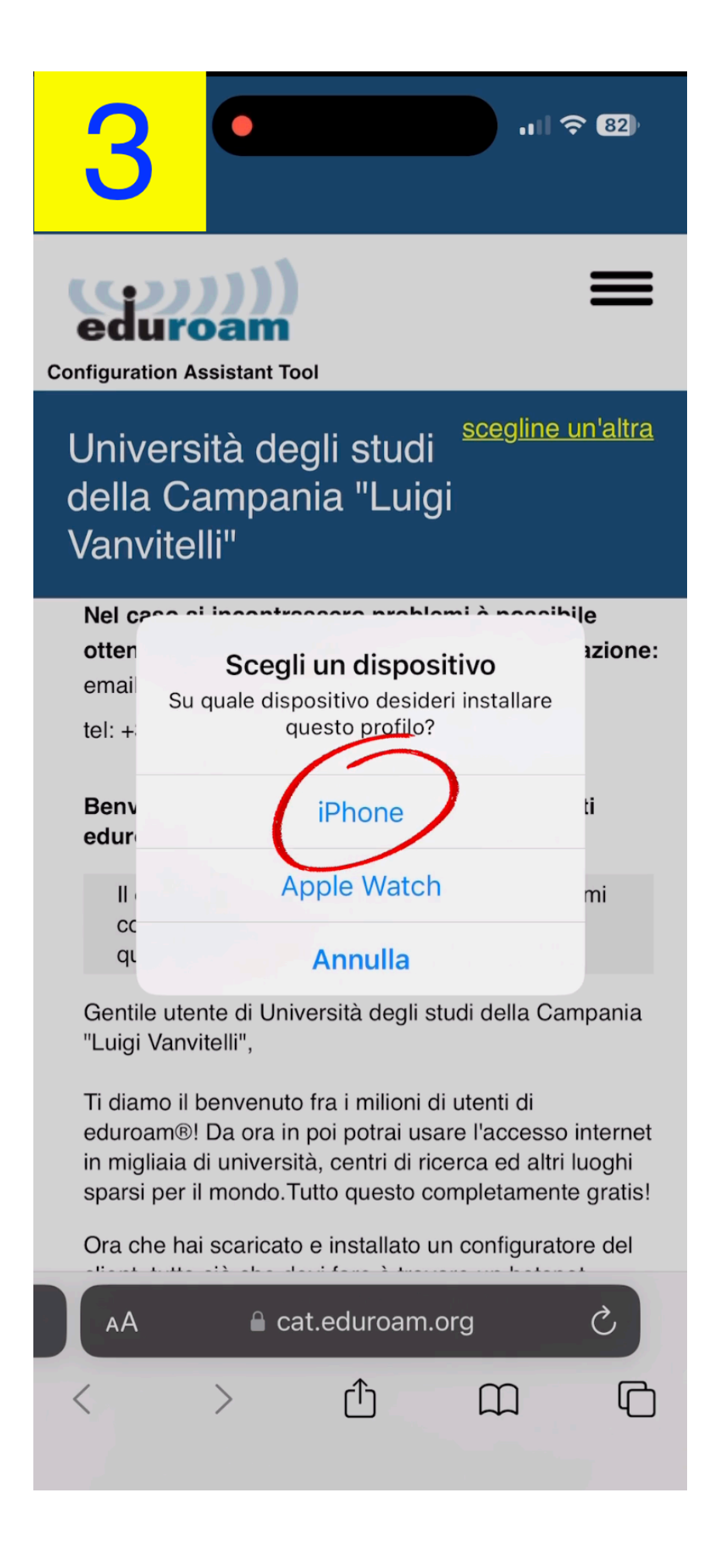

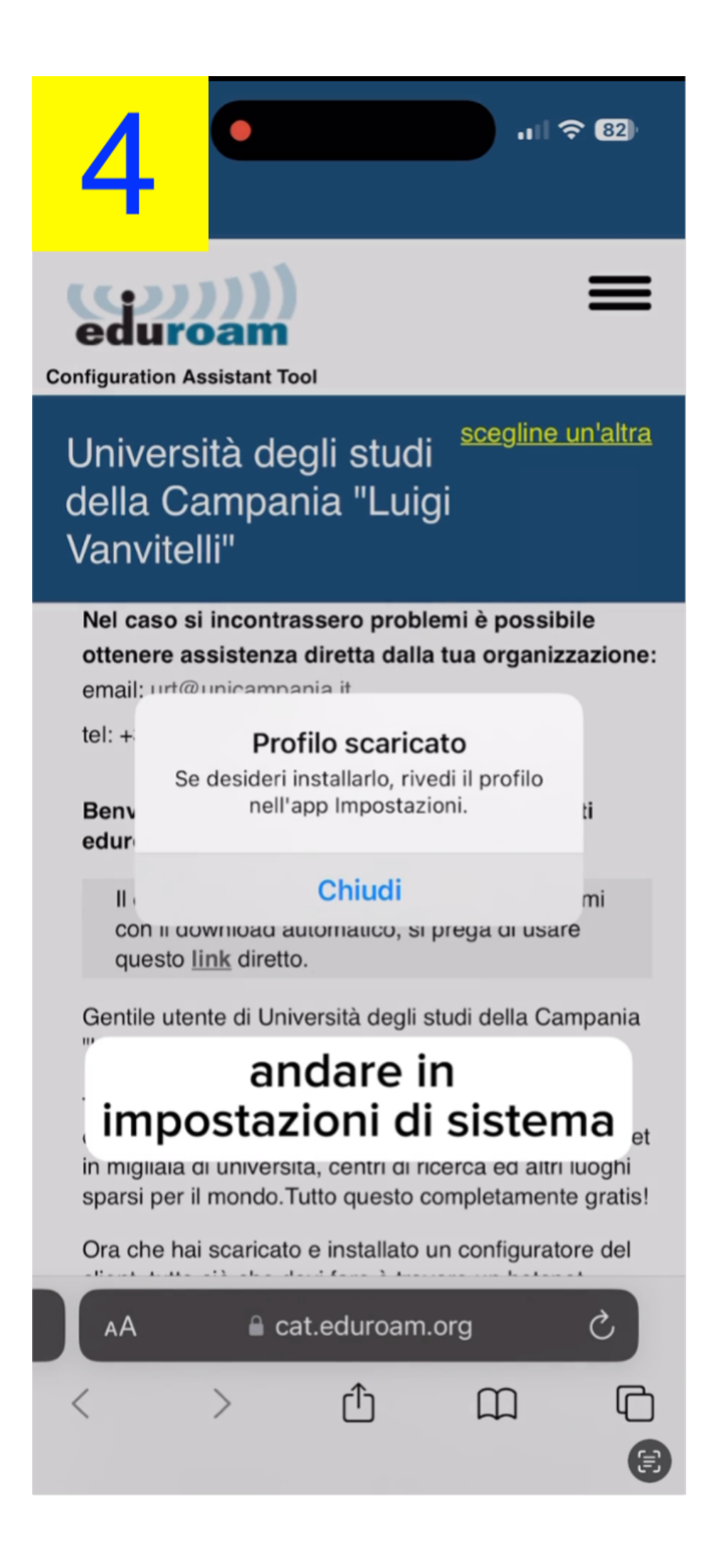

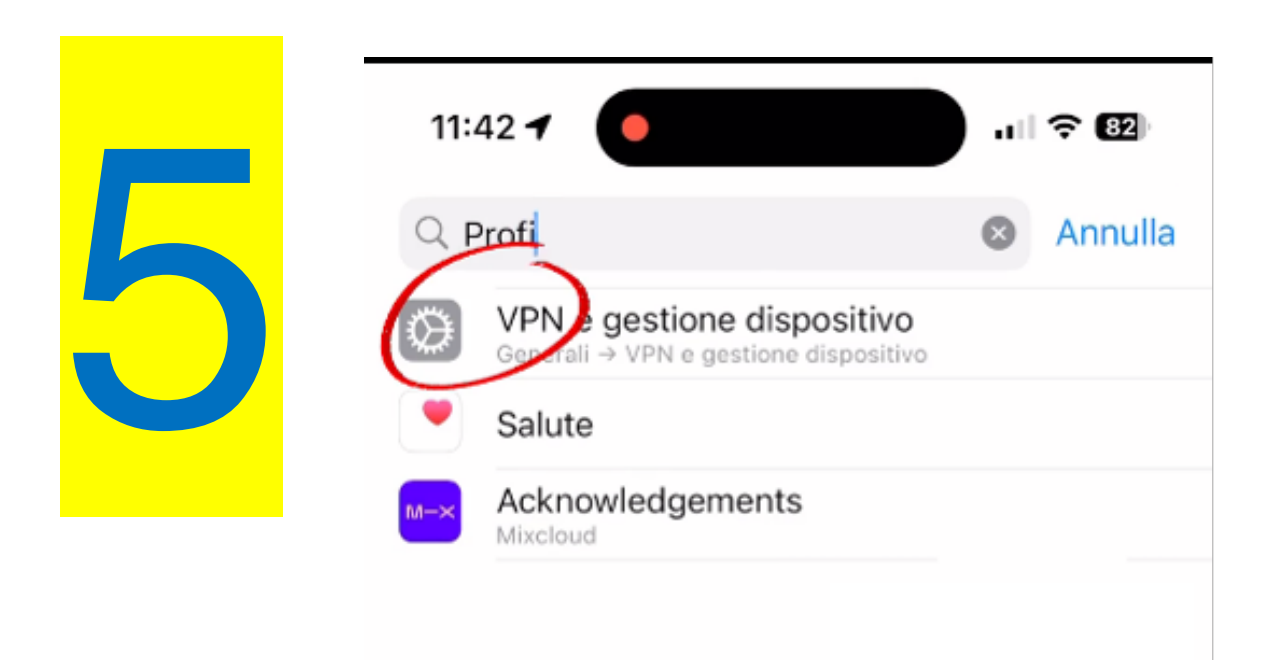

# Cercare profil nella barra di ricerca

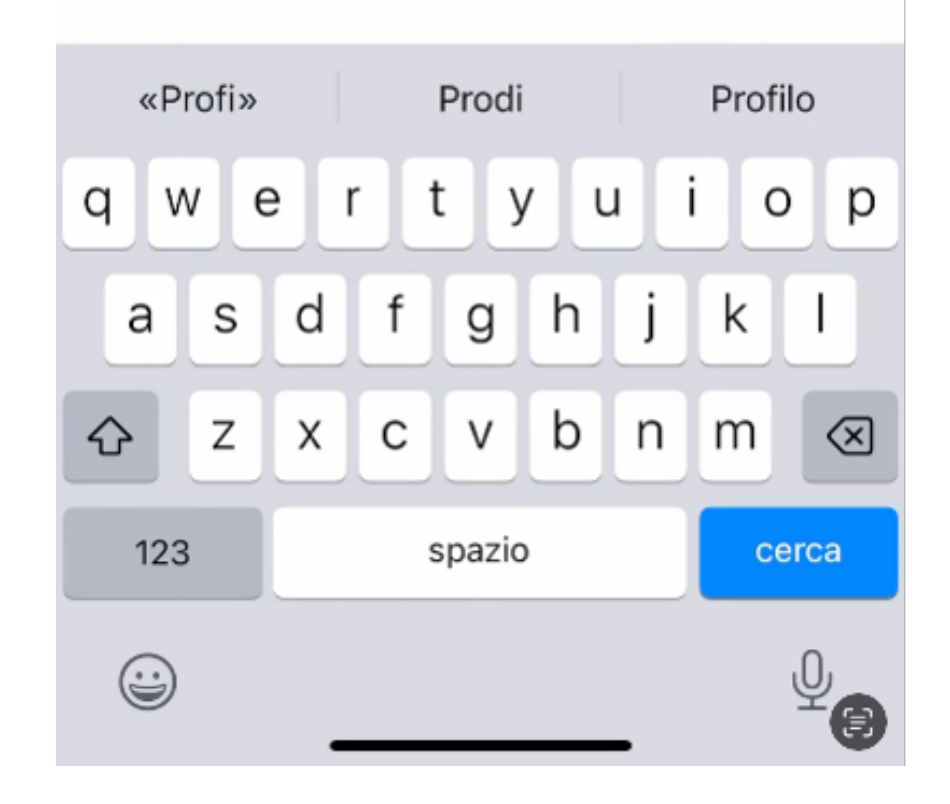

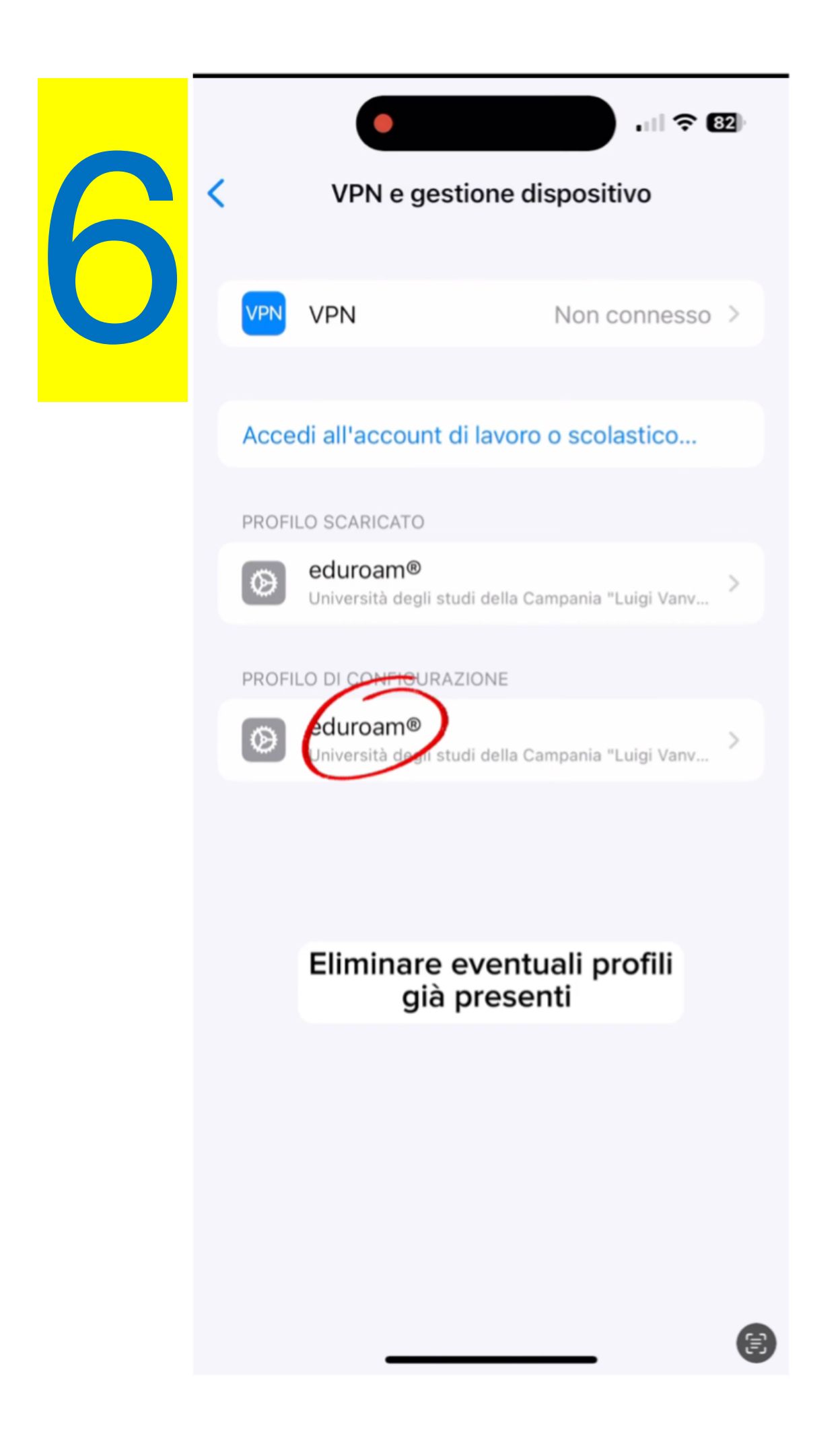

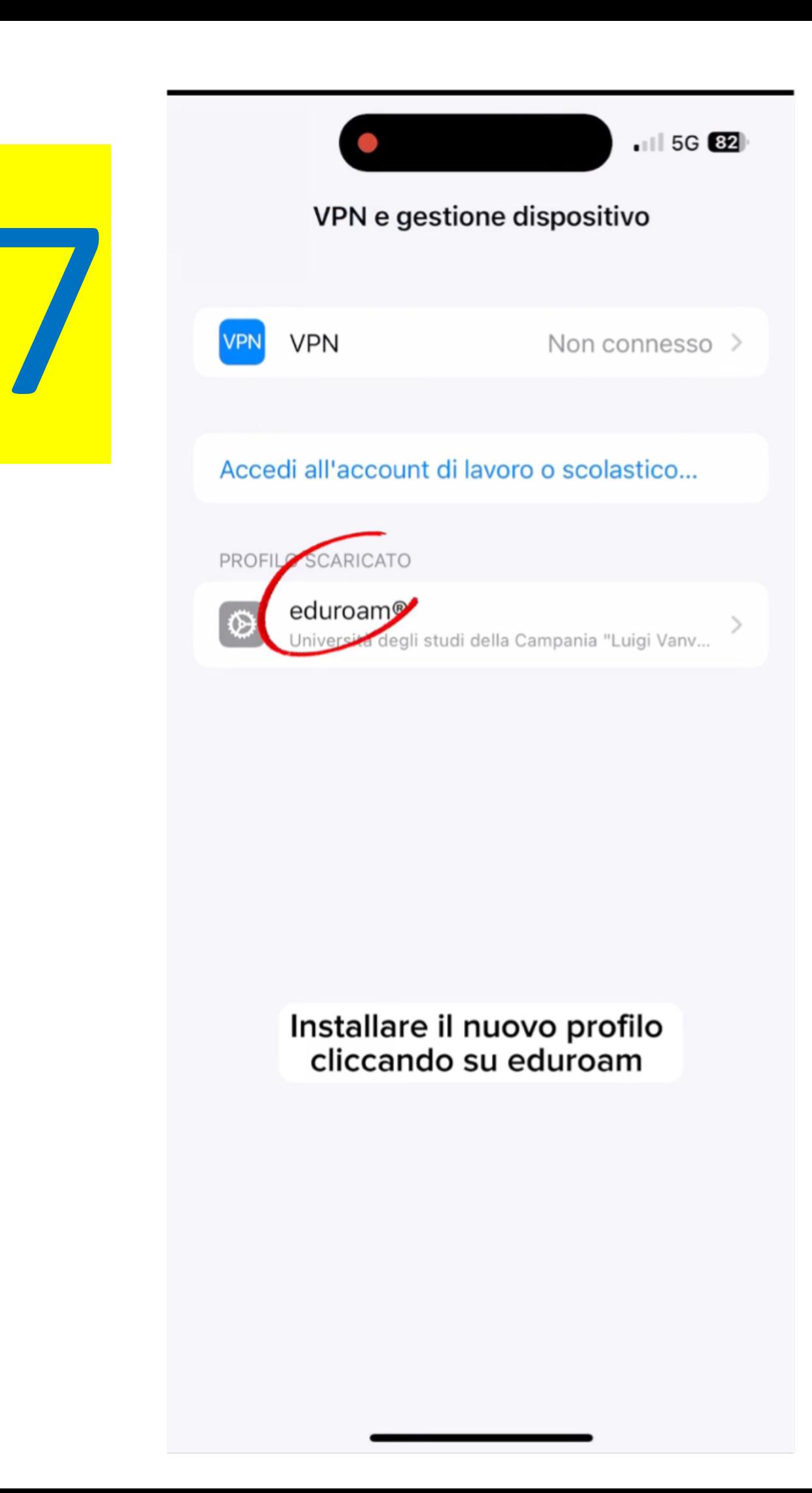

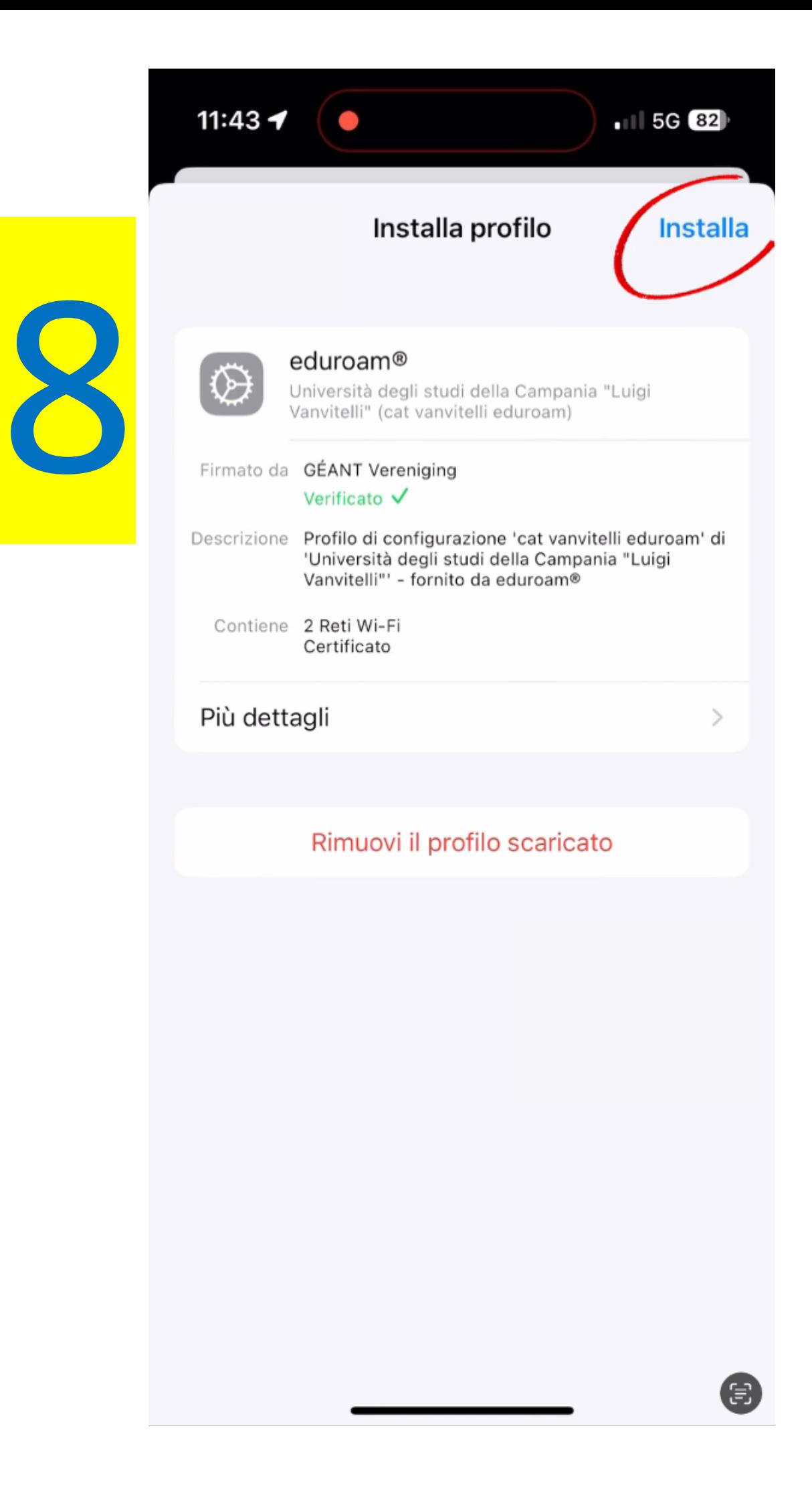

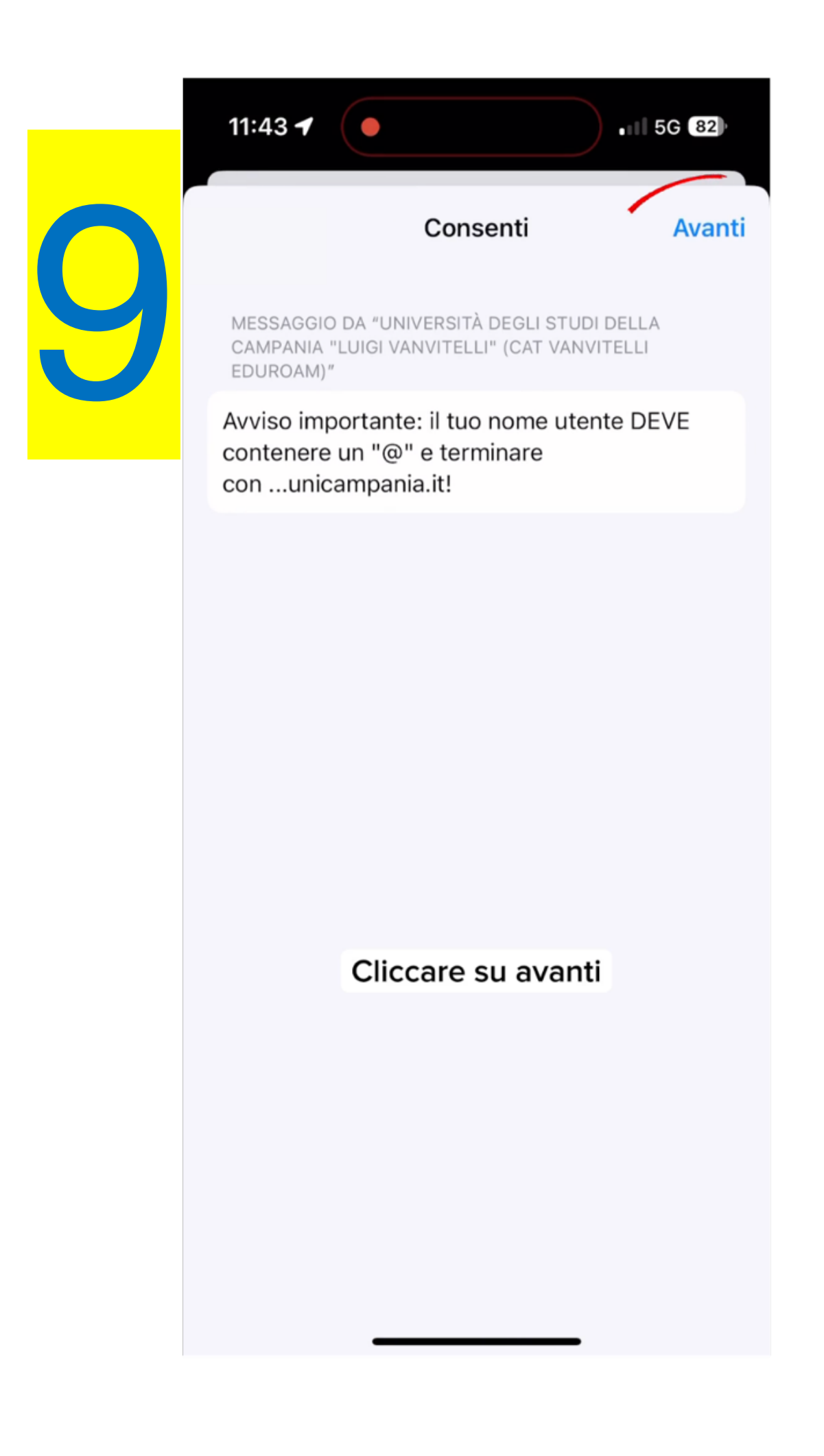

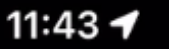

 $\leftarrow$  11 5G 82

**Installa** 

## Attenzione

### CERTIFICATO ROOT NON GESTITO

**CONTRACT** 

In seguito all'installazione, il certificato "openIdaptIs" verrà aggiunto all'elenco dei certificati attendibili su iPhone. Tuttavia, non verrà autorizzato per i siti web finché non lo abiliterai in "Attendibilità certificati".

### $WI-FI$

Il traffico di rete di iPhone può essere filtrato o monitorato tramite un proxy Wi-Fi.

### $WI-FI$

Il traffico di rete di iPhone può essere filtrato o monitorato tramite un proxy Wi-Fi.

Le credenziali del wifi sono diverse da quelle di Autenticazione Centralizzata, e sono gestibili su [www.wifi.unicampania.it](http://www.wifi.unicampania.it/) (pulsante arancio **"Modifica password WIFI**")

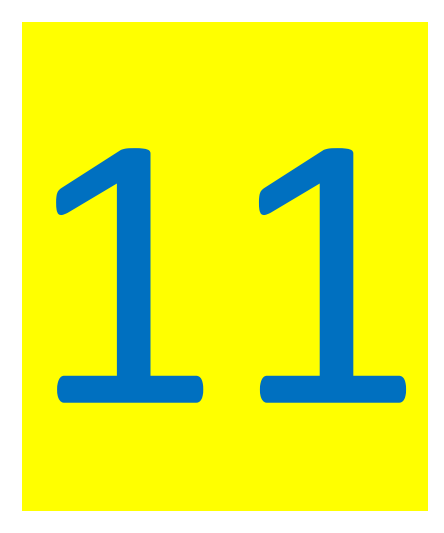

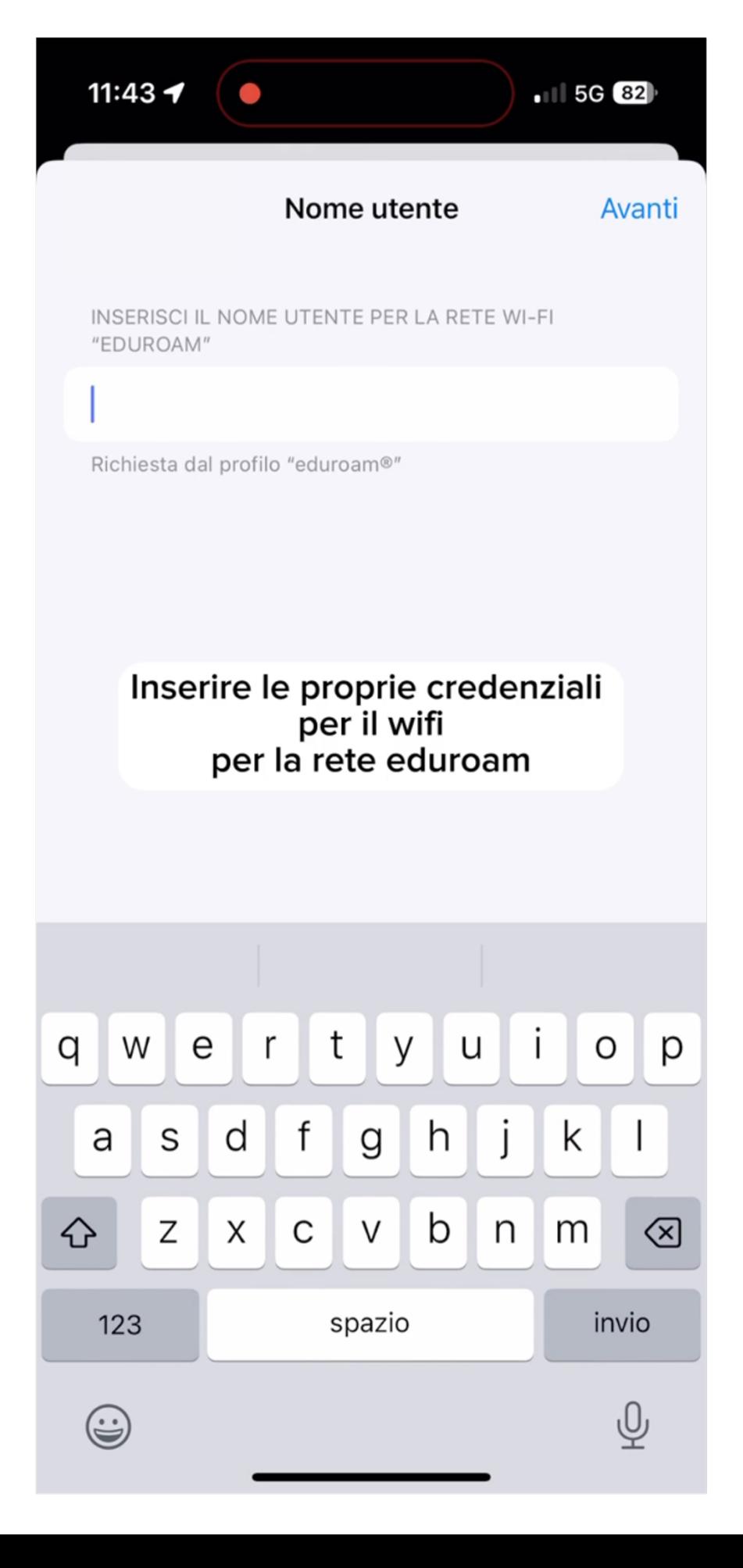

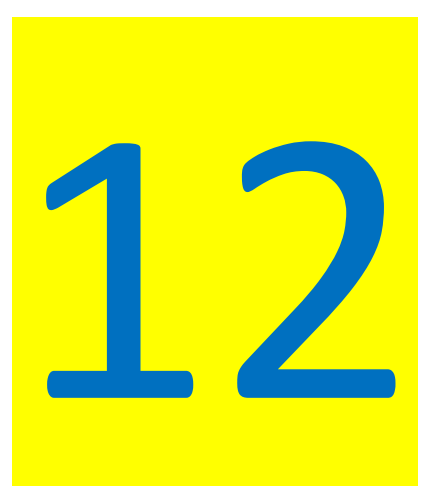

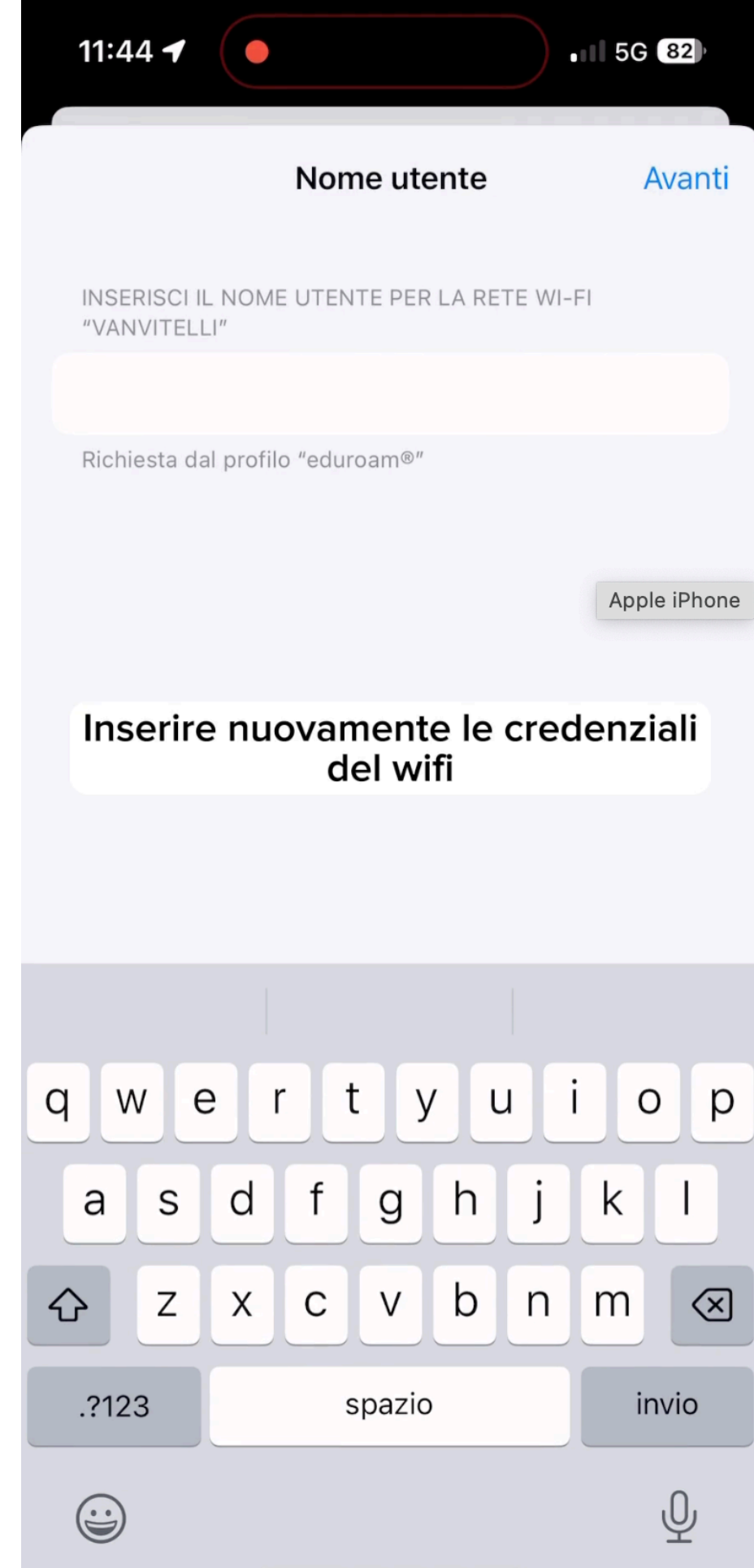

# 13

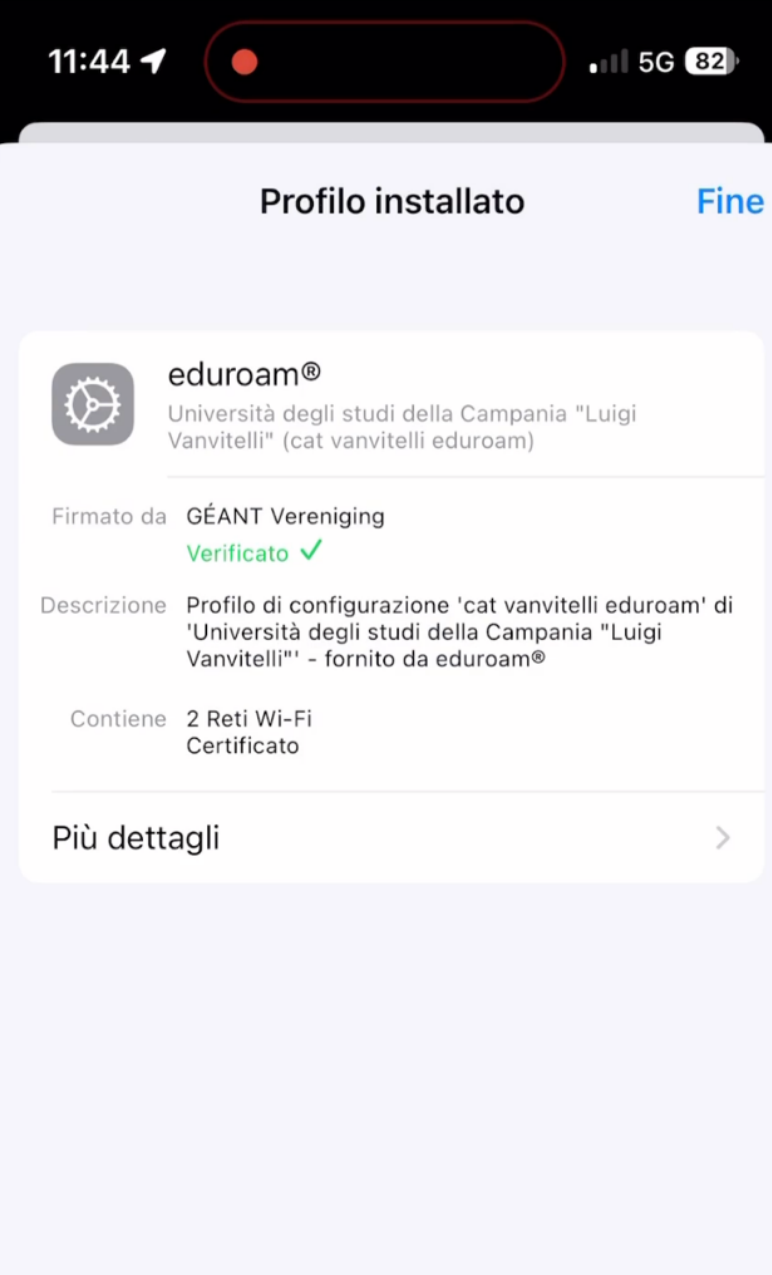

 $\bigoplus$